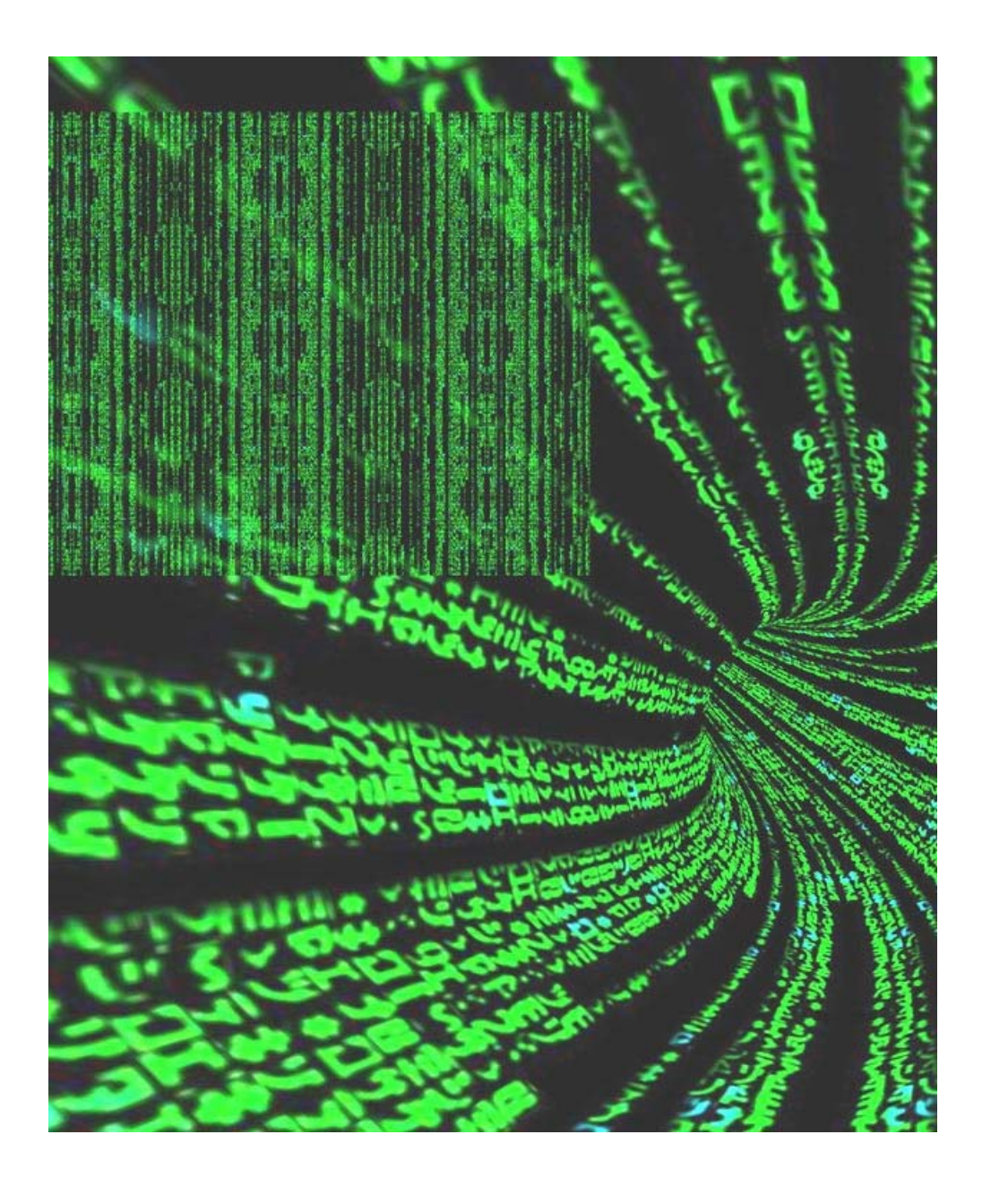

#### Matrices (2D Arrays)

#### Lecture 14 (Mar 6) CS100M – Spring 2008

#### Announcements

- Prelim 2 is coming soon!
	- Date: Thursday, March 13
	- Time: 7:30-9:00 pm
	- $\textcolor{red}{\bullet}$  If you have a conflict, tell us (email Kelly Patwell) immediately
		- We accommodate only university-accepted conflicts
		- Leaving early for spring break doesn't count
- Questions on current Project?
- Today's topics
	- Recall
		- Matlab vectors (1D arrays)
		- Characters & Strings
	- Plans for today
		- Matrices (2D arrays)

### Random Walk Simulation

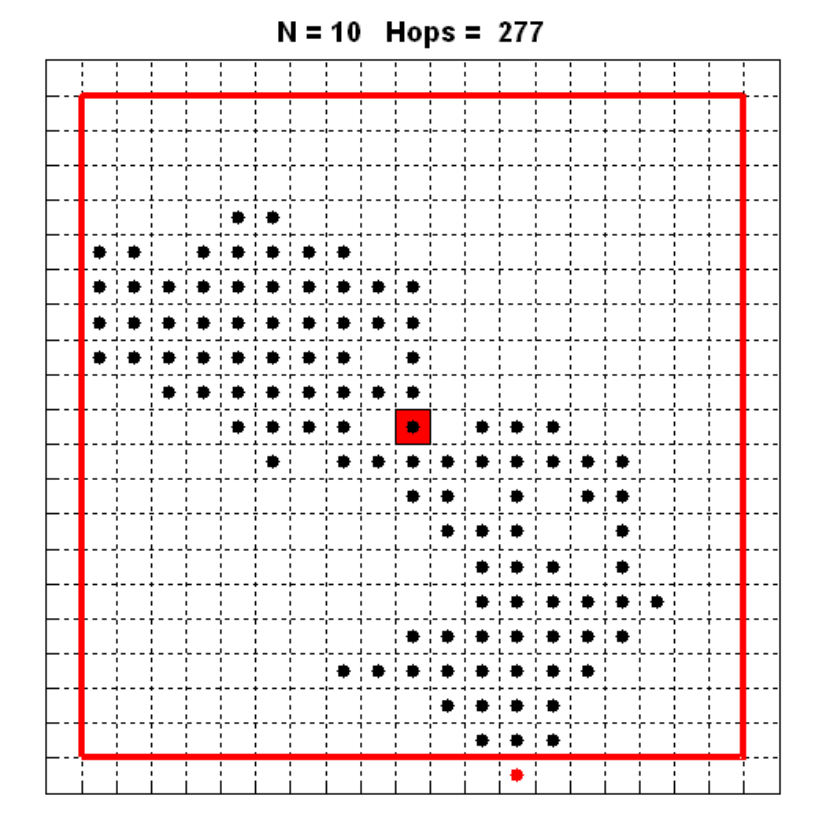

Start at the middle tile

Repeat until boundary reached:

Pick a compass heading (N, E, S, W) at random

Move one tile in that direction

#### Function that Returns the Path

function [x y] = RandomWalk2D(N)

 $k = 0$ ;  $xc = 0$ ;  $yc = 0$ ;

while abs(xc)<N && abs(yc)< N Take another hop Update location (xc,yc)

 $k = k + 1$ ;  $x(k) = xc$ ;  $y(k) = yc$ ; end

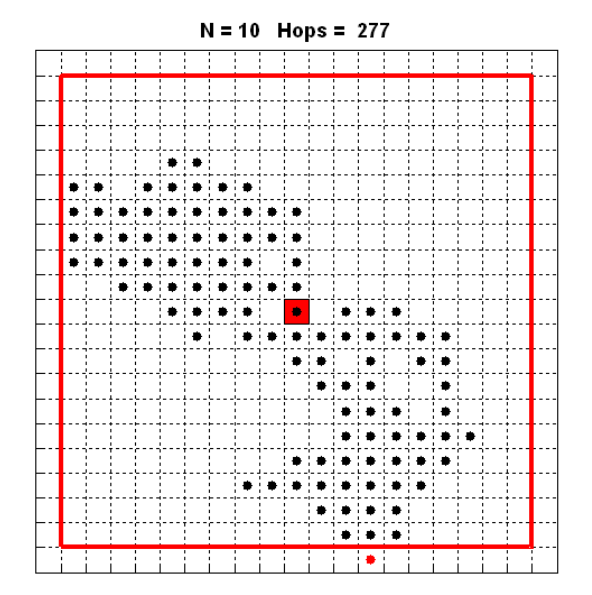

# Choosing a Random Direction

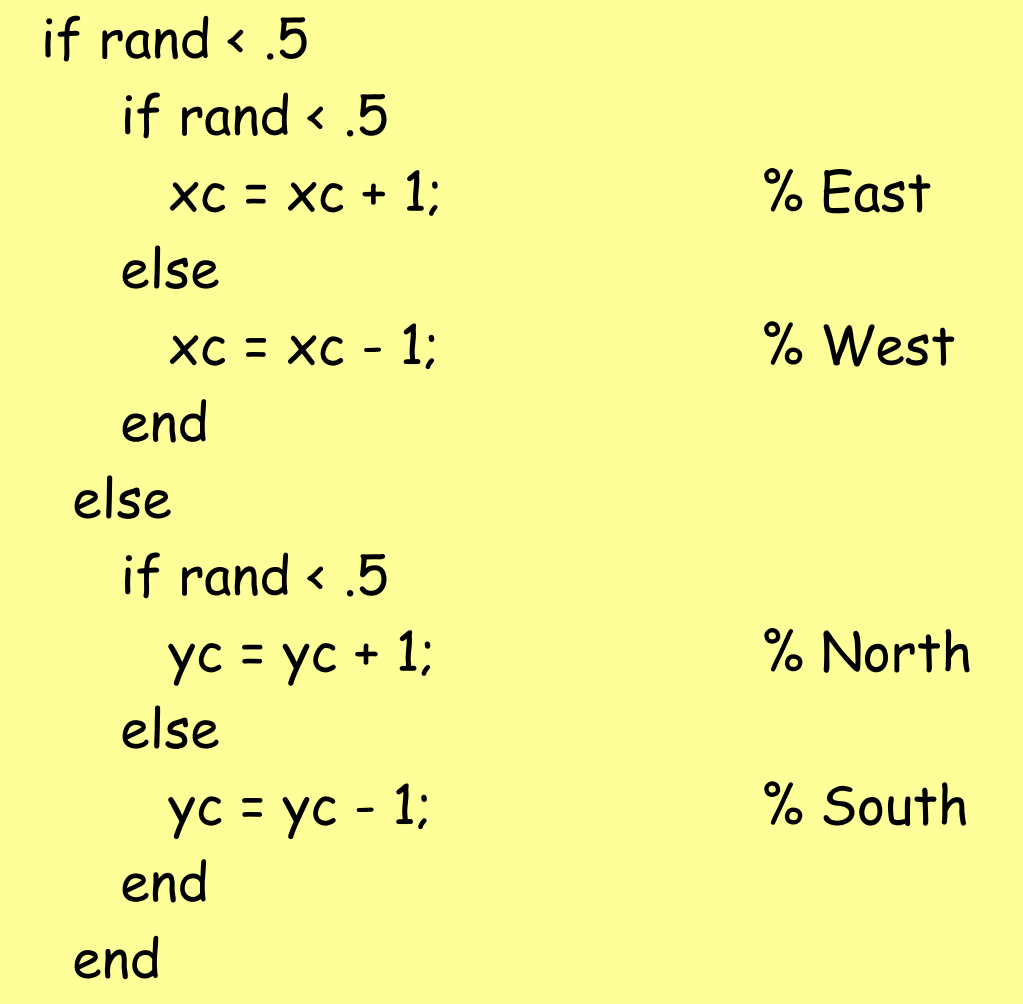

# 2D Arrays (Matrices)

- Recall: An array is a named collection of data values organized into rows and/or columns
- A 2D array is a table, called a matrix
- This example has 3 rows and 4 columns
	- col 1 col 2 col 3 col 4

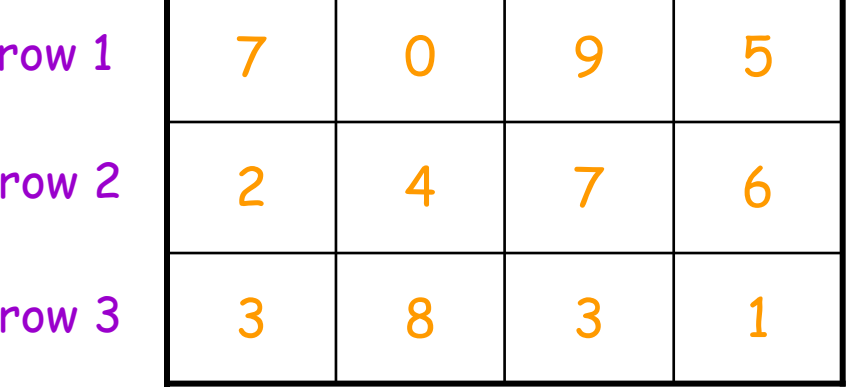

# Creating a Matrix: "By Hand"

- Comma or space separates items in same row
- y Semicolon ";" indicates a new row
- Example:

>> M = [7 0 5; 2 4 6; 3 8 1]  $M =$ 7 0 5 2 4 6

3 8 1

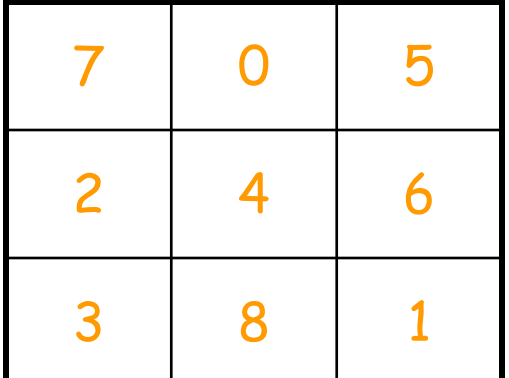

### Creating a Matrix: Using a Function

• The vector-creating functions can also create matrices

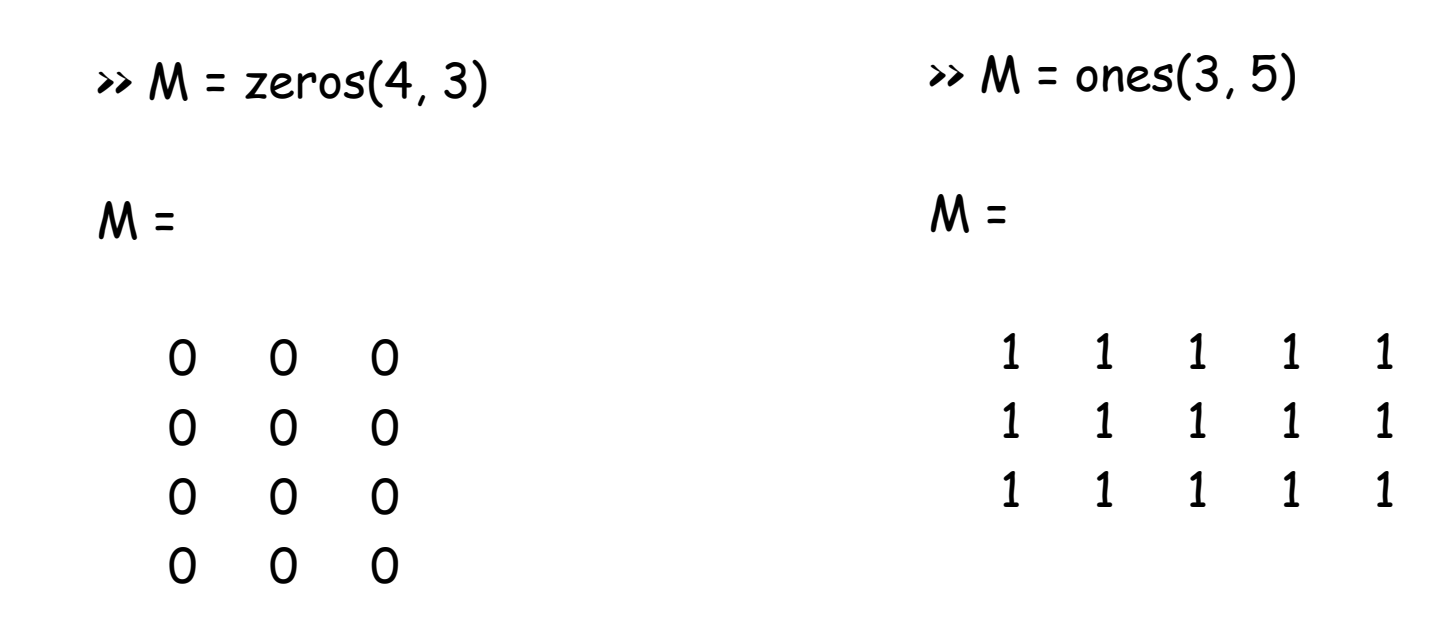

### Creating a Matrix of Dice Rolls

 $\rightarrow$  M = ceil(6\*rand(5, 10))

 $M =$ 

2 4 6 4 3 4 5 6 6 2 2 1 4 5 4 3 4 2 5 2 2 5 3 4 5 5 5 6 1 4 5 3 6 3 2 4 6 2 1 2 2 6 5 2 6 3 4 2 6 3

#### More Matrix Creation

• Only the last row is non-zero

>> M = [ zeros(4, 3) ; [ 3 3 3 ] ]

• Only the first column is nonzero

>> M = [ [8; 2; 3] zeros(3, 4)]

 $M =$ 

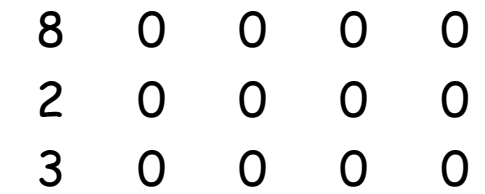

 $M =$ 

#### Even More Matrix Creation

- **Dimensions must match**
- >> [ones(2,4); 1:4]

ans <sup>=</sup>

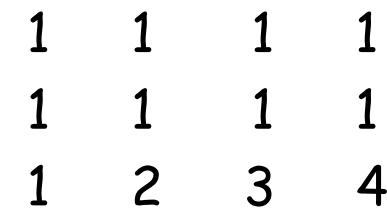

 $\gg$  [ones(1,3); 1:4] ??? Error using ==> vertcat All rows in the bracketed expression must have the same number of columns.

- If you start filling a matrix, Matlab will create it for you
	- Unspecified values are set to 0

 $\Rightarrow B(2, 3) = 77$ 

 $B =$ 0 0 0

0 0 77

# Subscripting: Individual Entry

- Two indices are used to identify the position of a item in a matrix
	- M(r, c) refers to the item in row r, column c
	- Just like vectors, indices for matrices start at 1
	- Example: M(2, 3) refers to 6

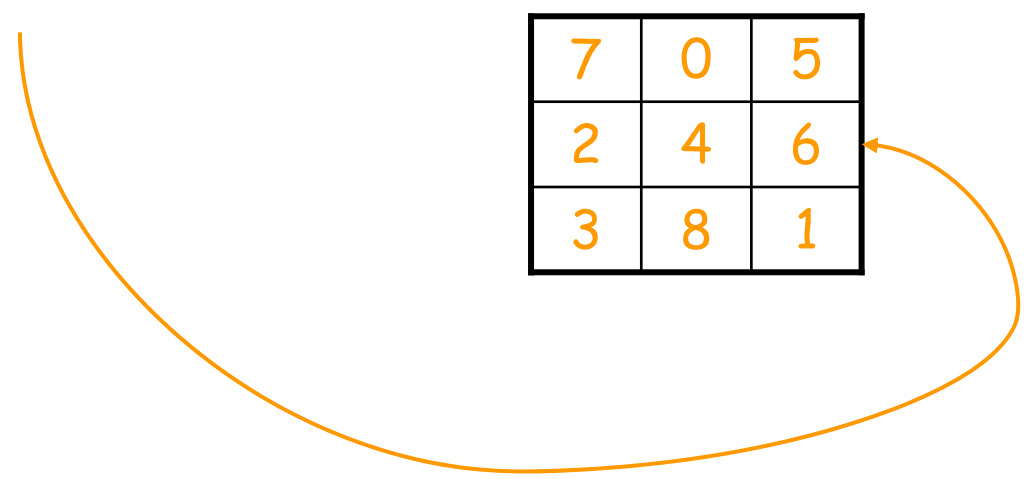

# Subscripting: Entire Row

• A single colon ":" can be used to represent all indices

>> M = [7 0 5; 2 4 6; 3 8 1]  $M =$ 7 0 5 2 4 6 3 8 1  $\gg M(2, :)$ ans <sup>=</sup> 2 4 6

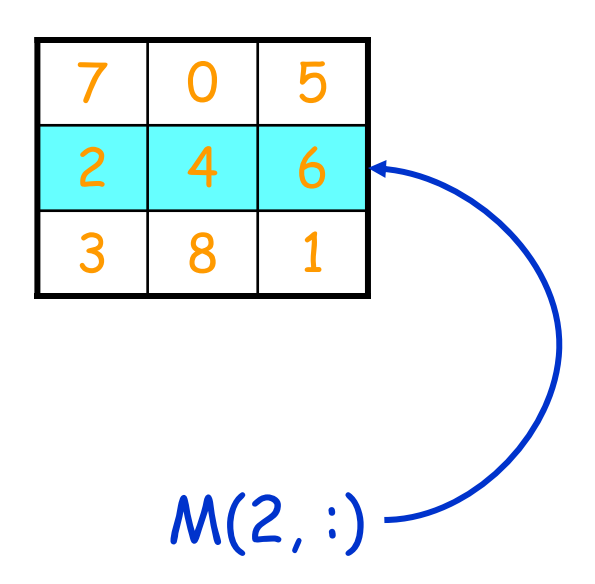

# Scaling a Row

 $M(2, :)= 10 * M(2, :)$ 

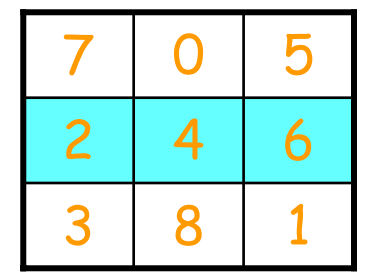

Before After

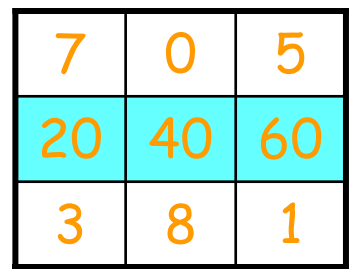

## Subscripting: Entire Column

>> M = [7 0 5; 2 4 6; 3 8 1]

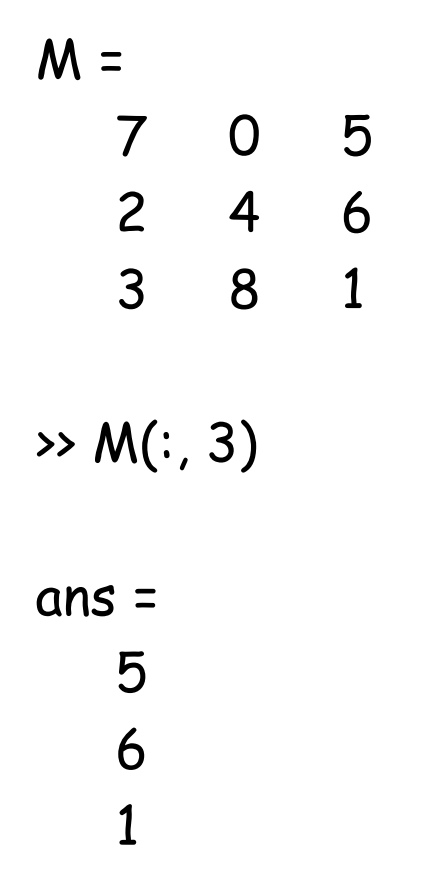

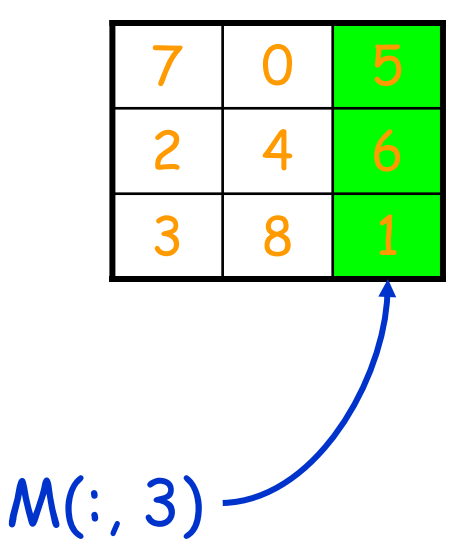

# Incrementing a Column

 $M(:, 3) = 1 + M(:, 3)$ 

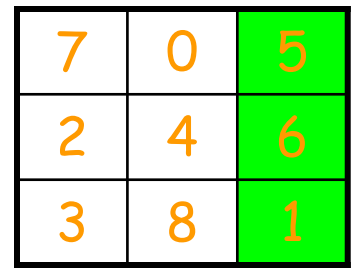

Before After

3 8 2 4 7 0

# Subscripting: Subarray

>> M = [7 0 9 5; 2 4 7 6; 3 8 3 1]

 $5<sub>0</sub>$ 

6

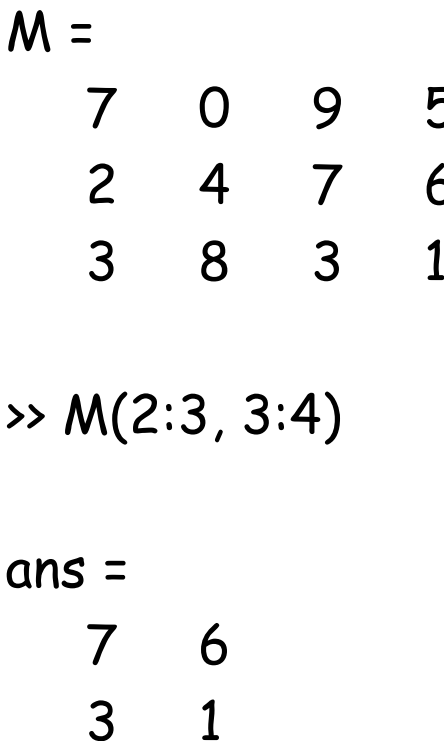

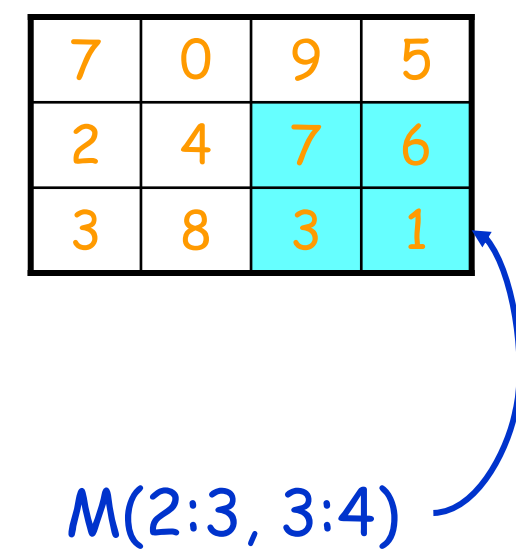

# Zeroing a Subarray

#### M(2:3, 3:4) = zeros(2, 2)

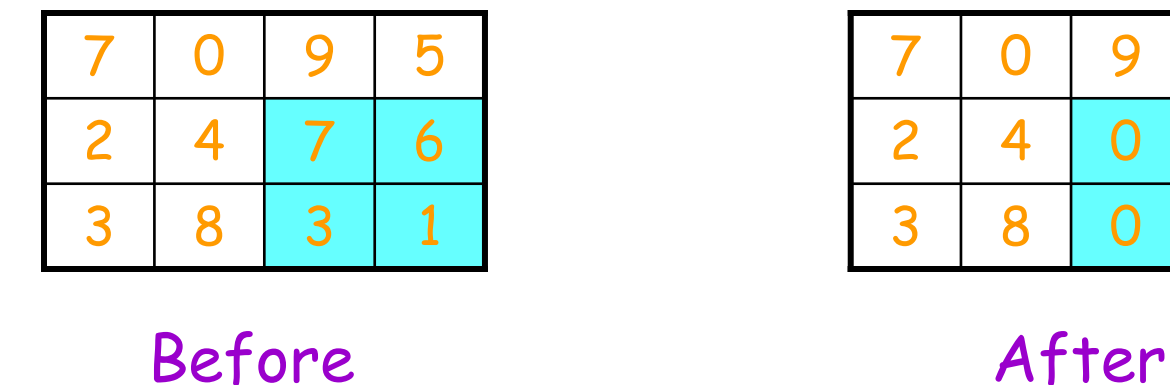

0

0

5

## Example: Create this Matrix

• Goal: Create an m-by-n matrix where every entry is of the form 10\*r+c where r and c are the row and column indices, respectively

```
function A = \text{createExample}(m, n)for r = 1:m
  for c = 1:n
     A(r, c) = 10^{x}r + c;end
end
```
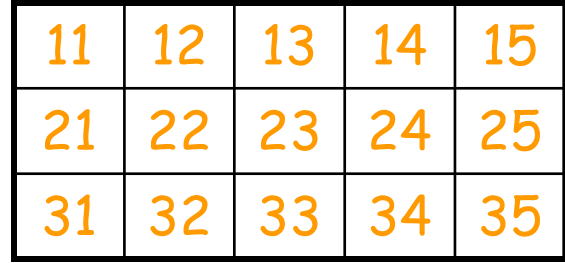

## Finding the Dimensions of a Matrix

• Matlab provides a function for this: size(M)

#### • Examples

[nr, nc] = size(M) % Both # of rows and # of columns nr = size(M, 1) % # of rows nc = size(M, 2) % # of columns

### Pattern for Traversing a Matrix M

```
[nr, nc] = size(M);for r = 1:nr
  for c = 1:nc
     % Do something with M(r, c)
  end
end
```
## Transpose of a Matrix

- If A is a matrix then A' is the transpose of A
	- The transpose of a matrix just swaps the rows and the columns
		- $\bullet\,$  An item at position (r, c) becomes an item at position (c, r)
	- Example: The transpose of [1:3; 4:6]

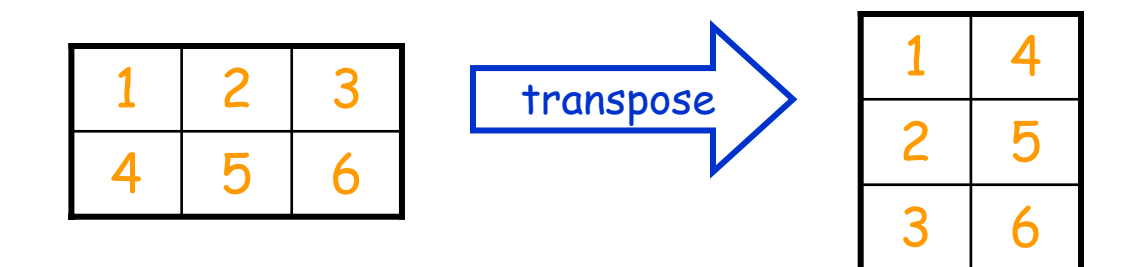

# What is [7 0 5]' ?

A. Error; the transpose of a vector is illegal B. The same as [ 7; 0; 5 ] C. [5 0 7]

What happens when this statement is executed?

#### $[nr nc] = size([7 0 5])$

- A. Error; use length( ) instead of size( ) for a vector
- B. nr is 3; nc is 1
- C. nr is 1; nc is 3
- D. nr and nc are both 3

#### What happens when these statements are executed?

 $A = [4 4]$  $A = [A'$  ones $(2,1)]$ A = [1 2 3 4; A A]

- A. Error in 2nd statement
- B. Error in 3rd statement
- C. In the end, A is a 3-by-4 matrix
- D. In the end, A is a 4-by-3 matrix
- E. In the end, A is a vector of length 12

#### What happens when the code is executed?

```
[nr nc] = size(M);for r = 1:nr
    for c = 1:nc
           A(c,r) = M(r,c);
    end
end and A. A is the same as M, but
```
- with columns in reverse order
- B. A is the same as M, but with rows in reverse order
- C. A is the transpose of M
- D. A and M are the same

## What does this code do?

```
[m n] = size(M);for q = 1:m
   for h = 1: floor(n/2)
          M(q, h) = M(q, n-h+1);end
end
```
- A. This code reflects the right half of M onto the left half B. This code reflects the bottom half of M onto the top half
- C. This code leaves the matrix M unchanged
- D. This code produces an error message

### What does the following code produce?

$$
M = [7 0 5; 2 4 6; 3 8 1]
$$
  

$$
W = [M(1:2,:): M(2:3, 1:2)]
$$

- A. W is a 2-by-5 matrix
- B. W is a 4-by-2 matrix
- C. W is a 4-by-3 matrix
- D. There is an error

### Finding the Maximum Value

 $m = max(A)$ answer =  $max(m)$ 

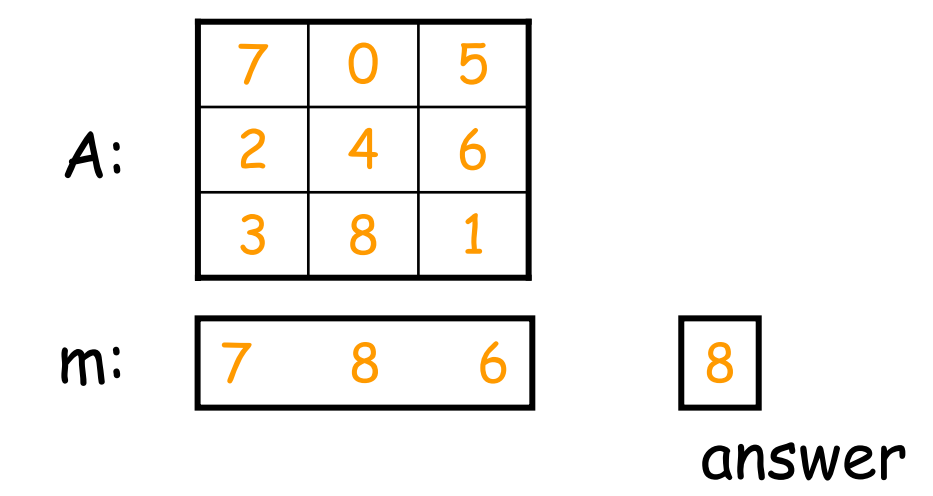

or you can use iteration

# Neighborhood of a Cell

• We define the neighborhood of a cell to be the cell itself and all adjacent cells (including diagonally adjacent)

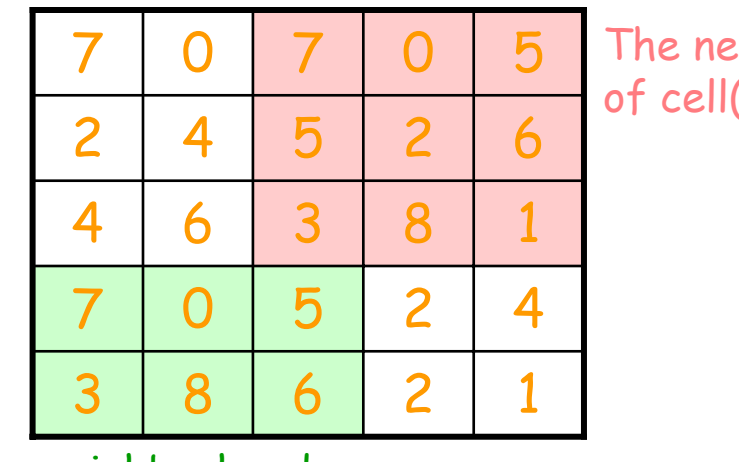

The neighborhood of cell $(\overline{5},2)$ 

 The neighborhood of cell(2,4)

# Min of a Neighborhood

#### • Goal:

Write a function minInNeighborhood(M, row, col) that reports the minimum value in neighborhood of cell(row, col) in matrix M

#### **• Function header**

Function val = minInNeighborhood(M, row, col) % Return min in neighborhood of (row, col) in M

# Ask Yourself Questions

- Do we know how to solve a similar problem?
	- Yes, we already have code to find the min of a matrix
- Can we make a neighborhood into a matrix?
	- Yes, Matlab makes it easy to do submatrices
	- Neighborhood of M(row, col) is M(row-1:row+1, col-1:col+1)
- What happens near the edges?
	- Doesn't work near the edges: we "fall off"
- What can we do to fix up the edges?
	- $\blacksquare$  M(max(1,row-1):min(nr,row+1), max(1,col-1):min(nc,col+1))